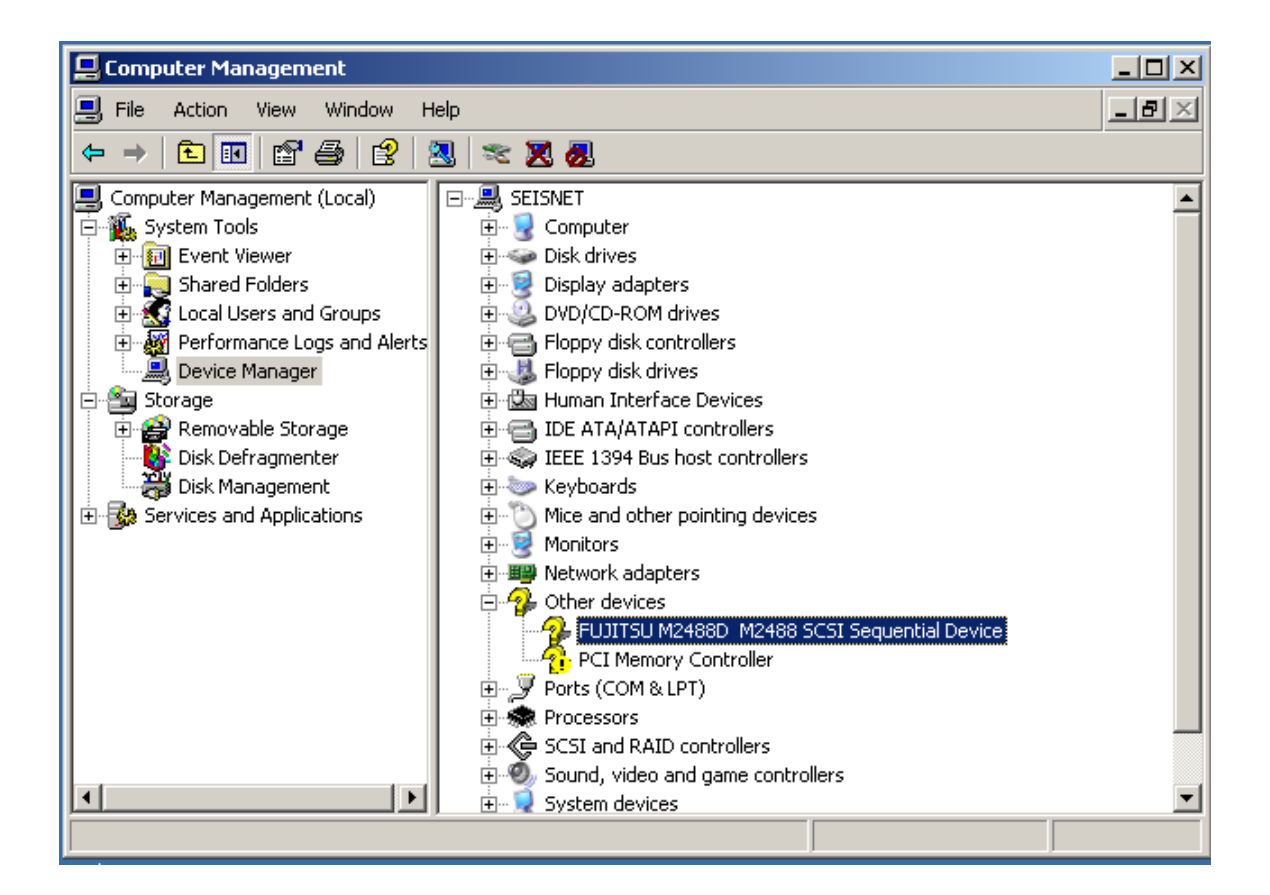

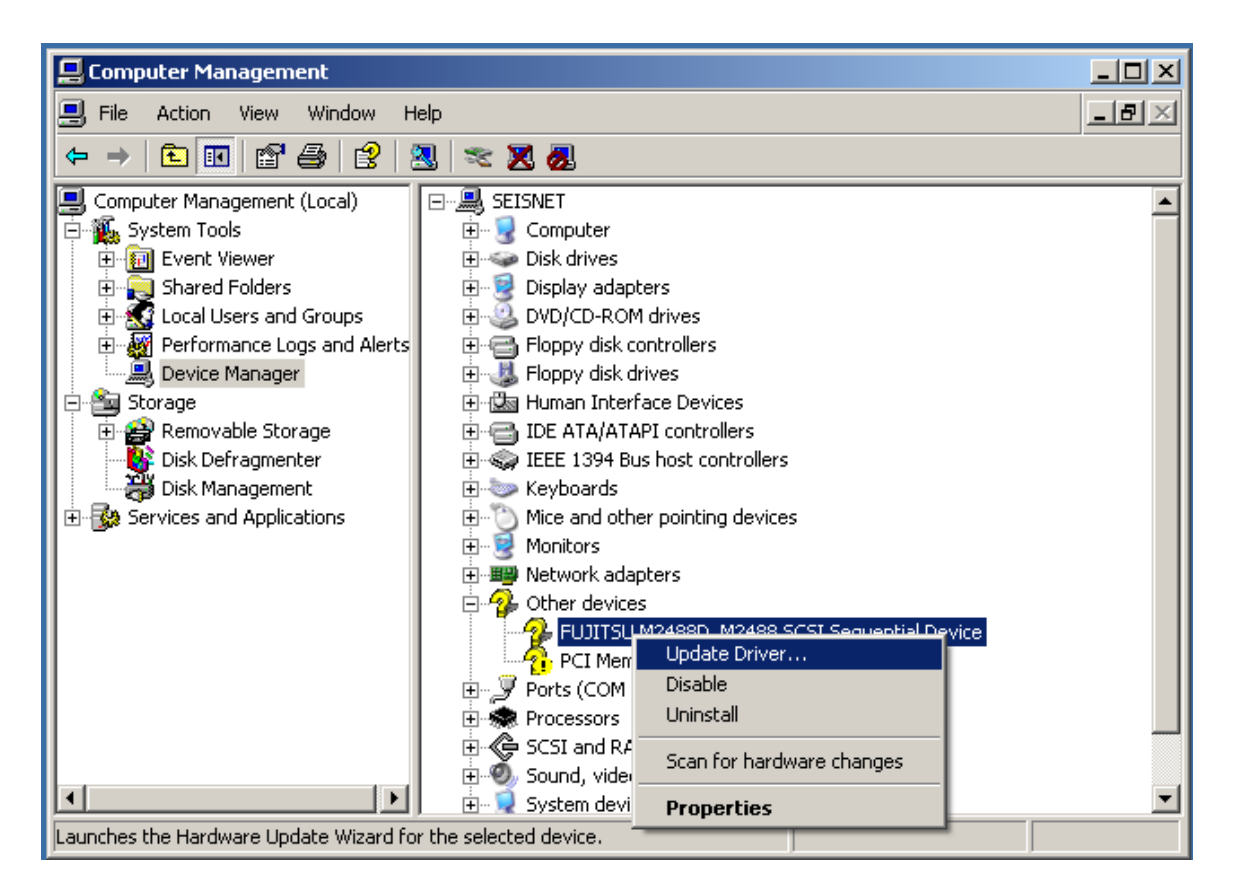

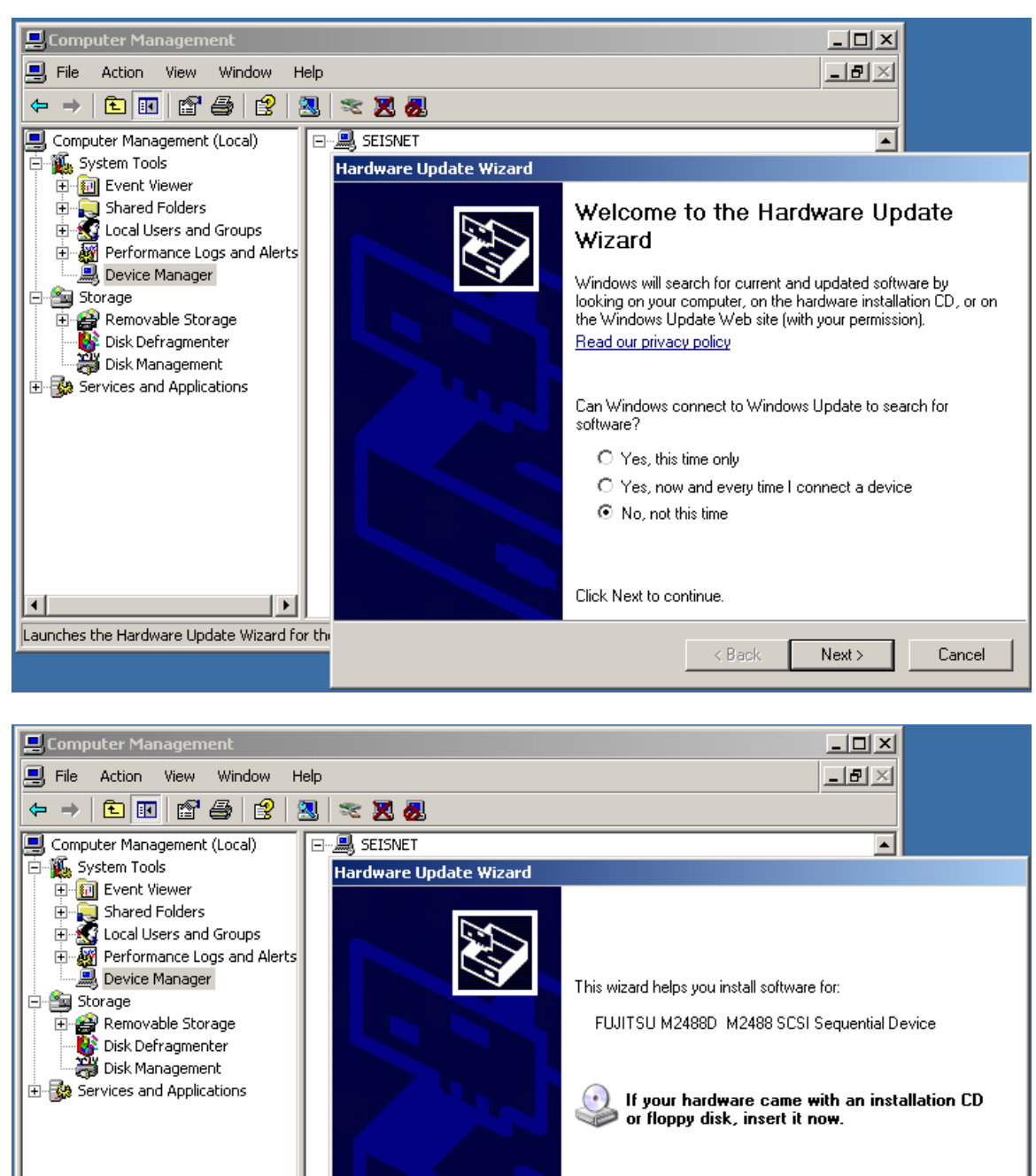

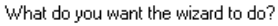

C Install the software automatically (Recommended)

 $Next$ 

Cancel

 $\textcircled{\textcolor{red}{\bullet}}$  Install from a list or specific location (Advanced)

 $<sub>8</sub>$  Back</sub>

Click Next to continue.

 $\left| \cdot \right|$ 

 $\blacktriangleright$ 

Launches the Hardware Update Wizard for the

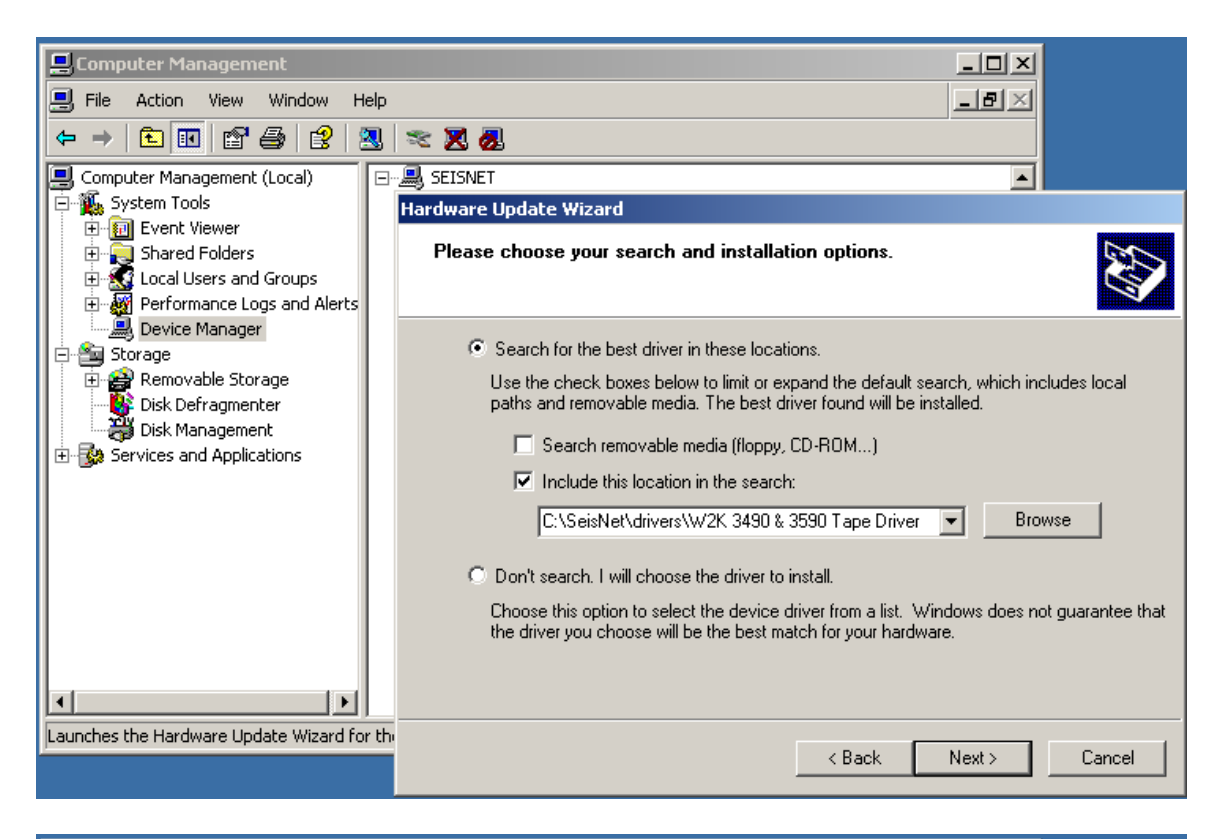

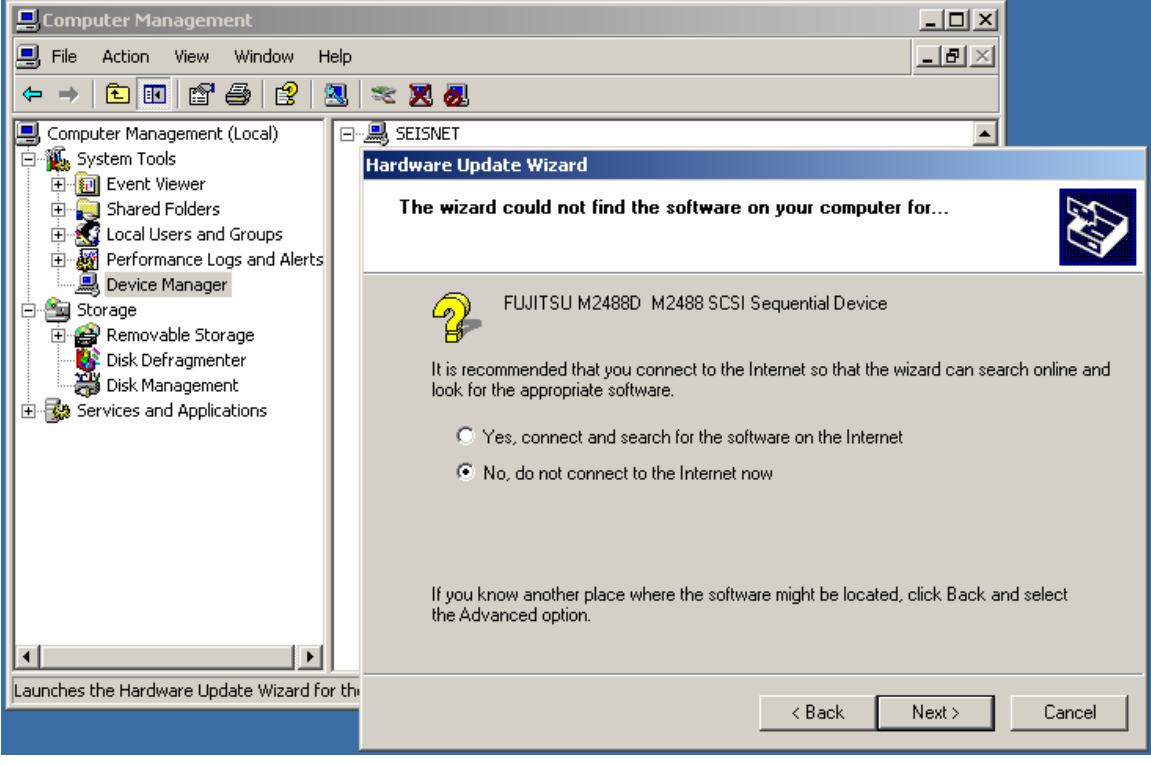

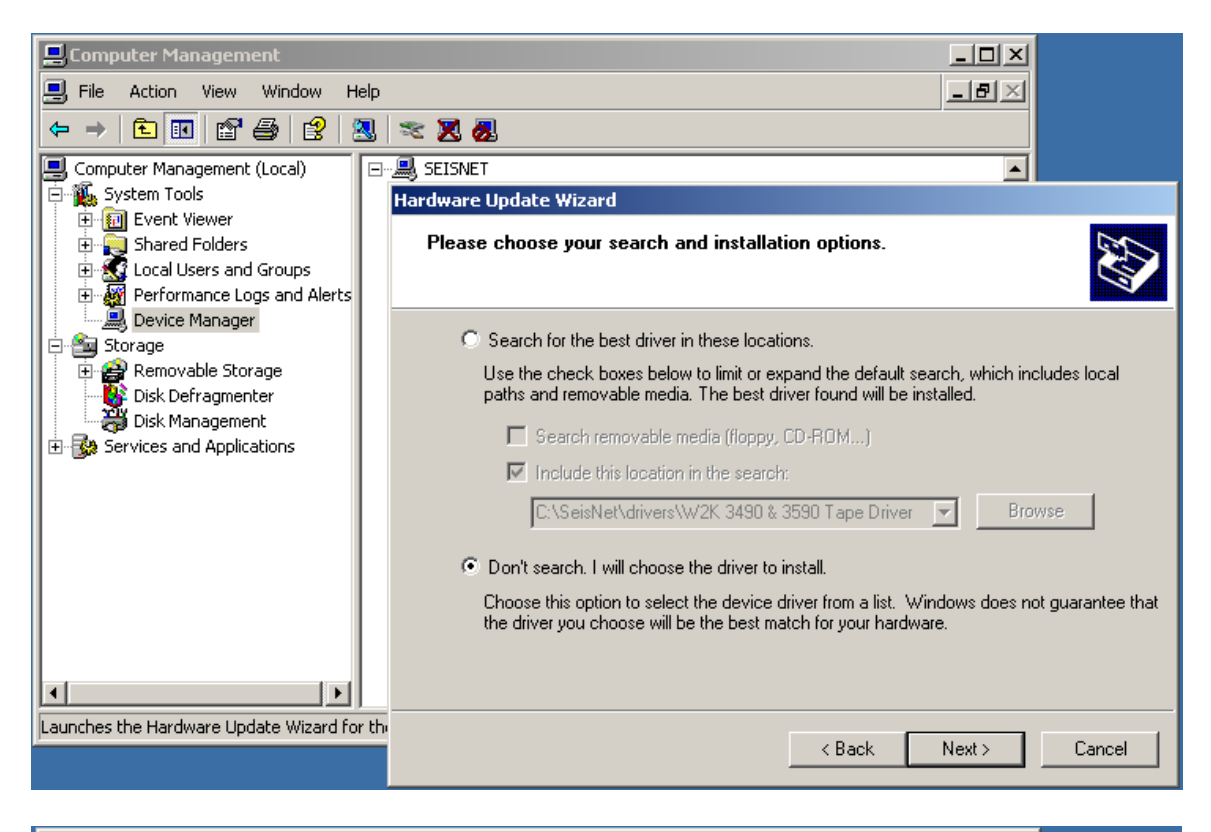

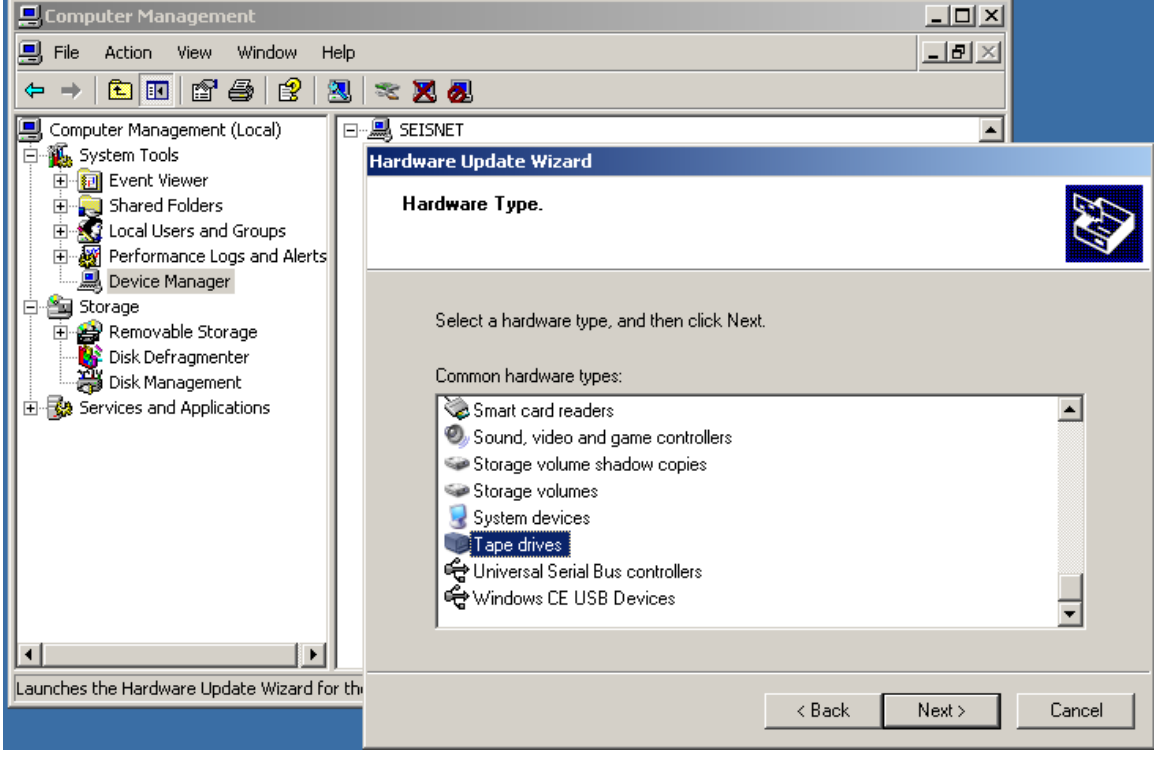

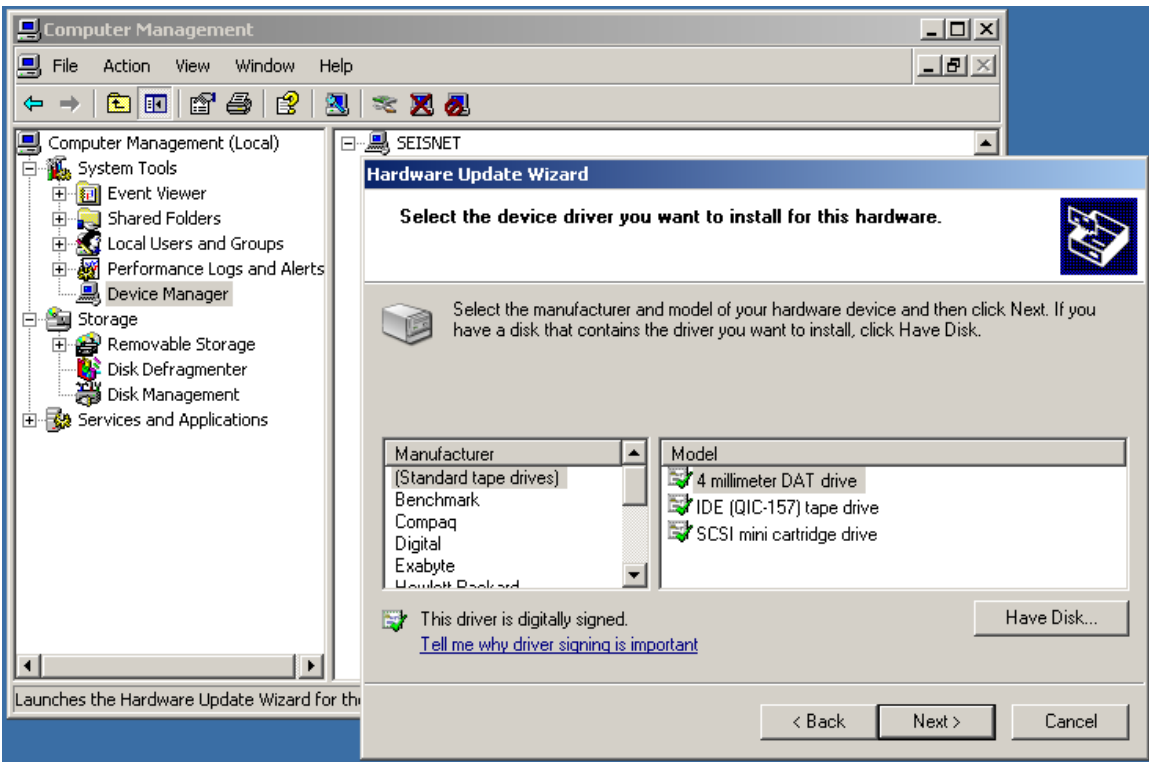

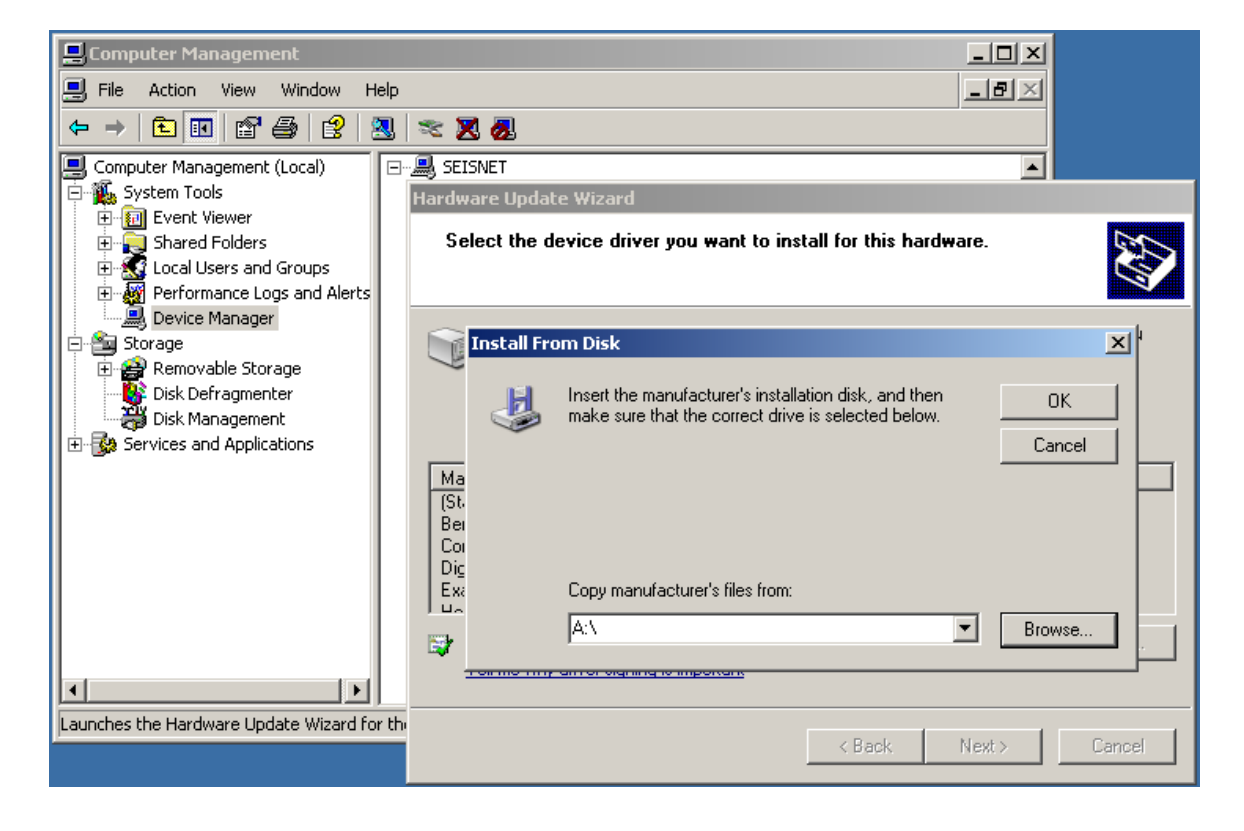

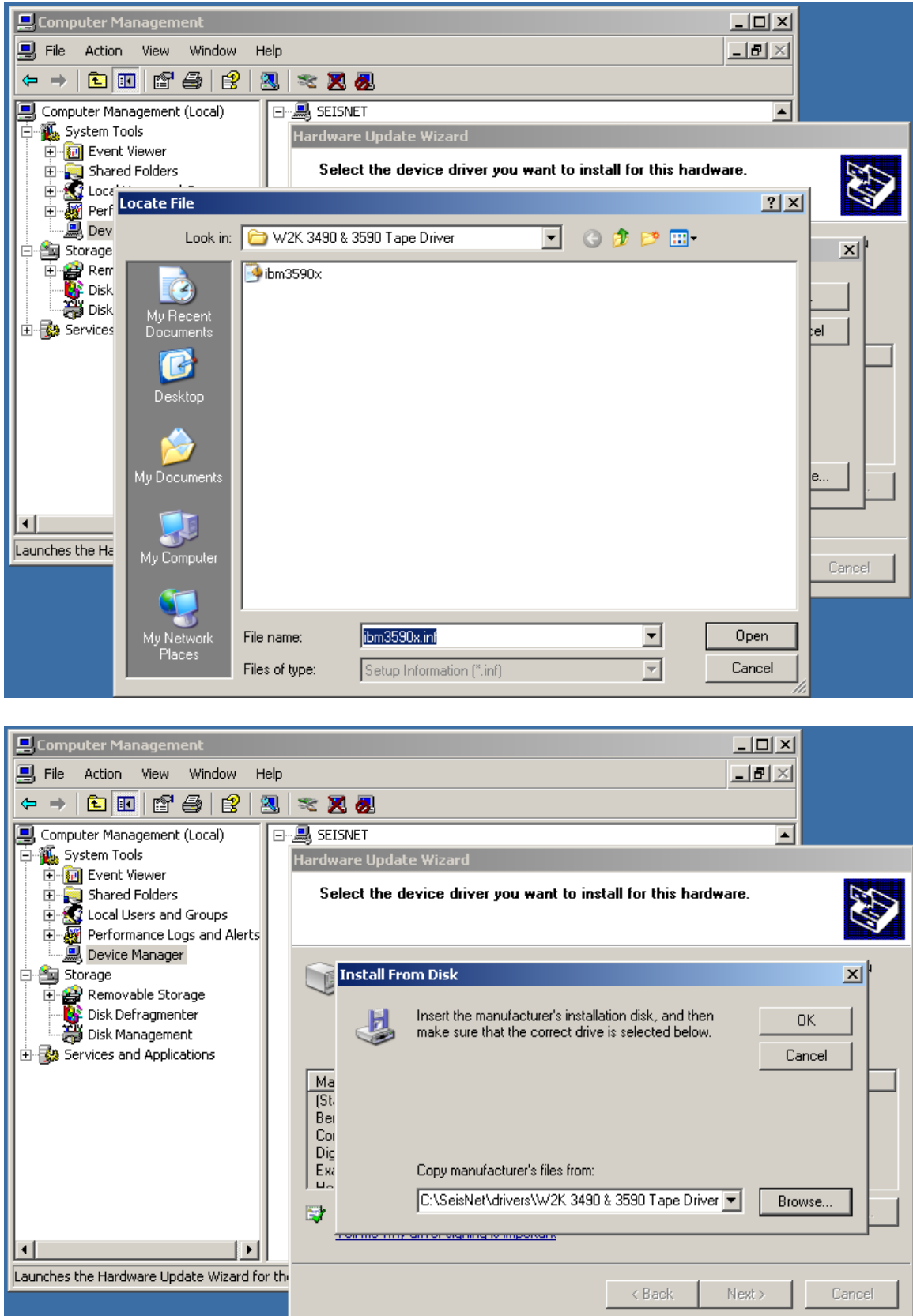

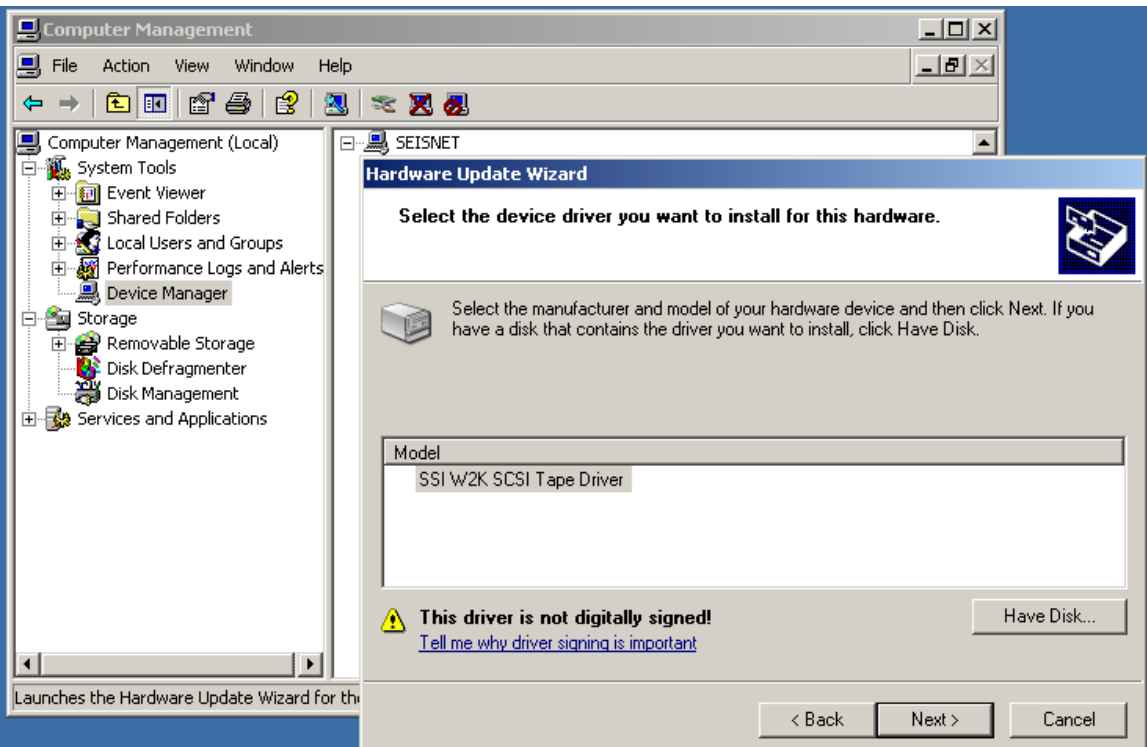

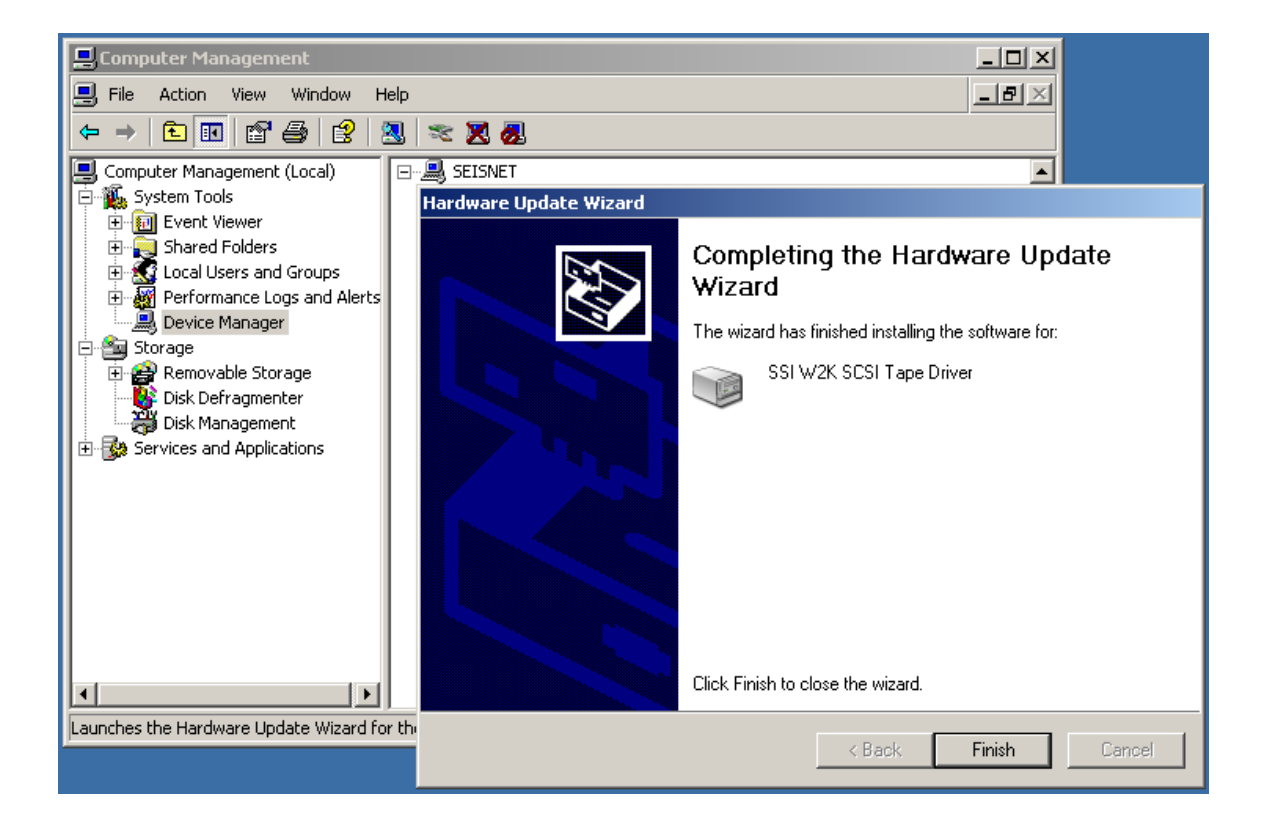